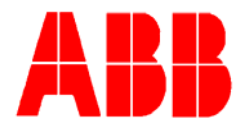

## **TOTALFLOW**

Technical Bulletin 157

# **NGC Calibration using Calibration Blends without Neo-Pentane**

Totalflow Technical Bulletin Version 1.0, Revision AB (14 November 2007)

ABB Inc. TOTALFLOW Products 7051 Industrial Blvd. Bartlesville, OK 74006 (918) 338-4888 phone (918) 338-4699 fax (800) 442-3097 www.abb.com/totalflow

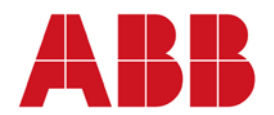

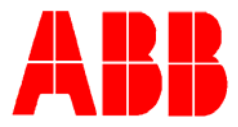

#### 1. **Purpose**

This bulletin pertains to customers using a calibration blend without the presence of Neo-Pentane (NeoC5). All calibration blends currently being sold by ABB Totalflow have Neo-Pentane included in the calibration blend. If the calibration blend is being supplied by ABB Totalflow or has Neo-Pentane then this bulletin does not apply to your calibration steps and should be IGNORED.

#### 2. **Description**

The NGC provided in this shipment has default configuration files that expect Neo-Pentane to be included as a component in the calibration blend used to calibrate the NGC chromatograph.

By default, the unit will not accept a calibration without the presence of Neo-Pentane in the calibration blend and the resulting alarm will be "missing Peak".

The user should follow the steps outlined below to disable Neo-Pentane which will result in a successful calibration without the presence of Neo-Pentane in the calibration blend. After calibration, the unit will ignore any presence of Neo-Pentane in a process stream associated with this calibration.

### 3. **Steps to Disable Neo-Pentane**

**Step #1** – Using PCCUNGC connect to the NGC and change the view from "basic to "factory mode".

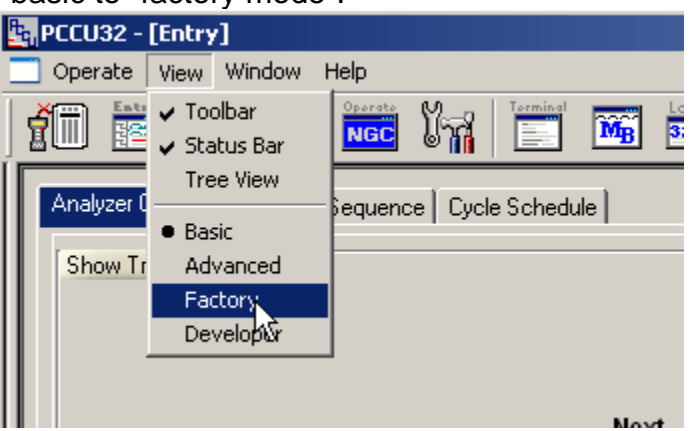

**Step #2** – Display the treeview by selecting the "treeview" button from the graphics user interface (GUI)

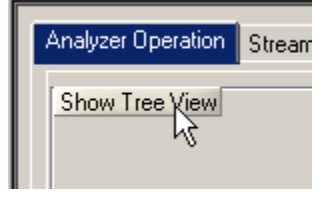

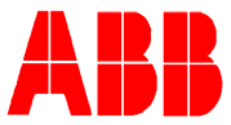

**Step#3** – Select "stream 1, "setup" and make sure the value for "sum IC5 and NeoC5" is set to "no". The unit will not calibrate if this value is set to "yes"

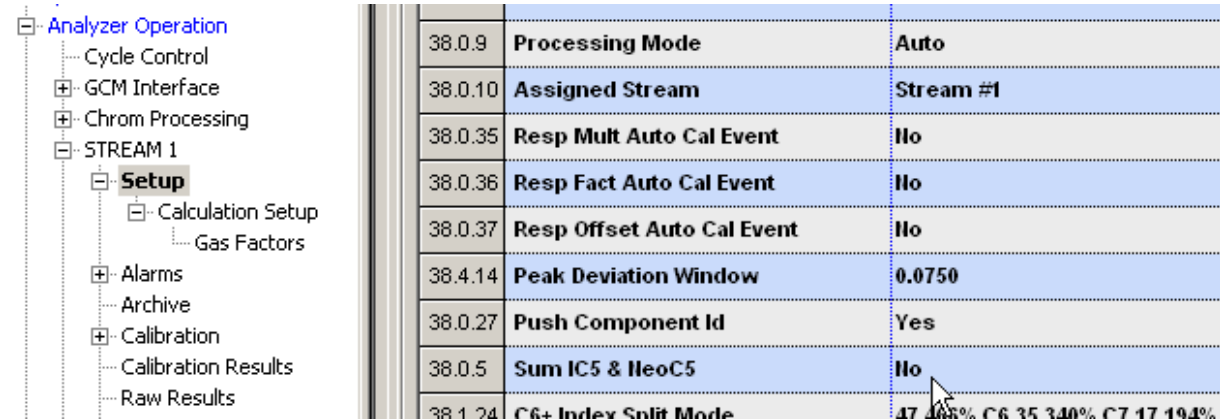

**Step #4** - Select "stream 1, "setup", "calculation setup" and change the "total" value for NeoC5 from "yes" to "no". Press the "send" button after making the change.

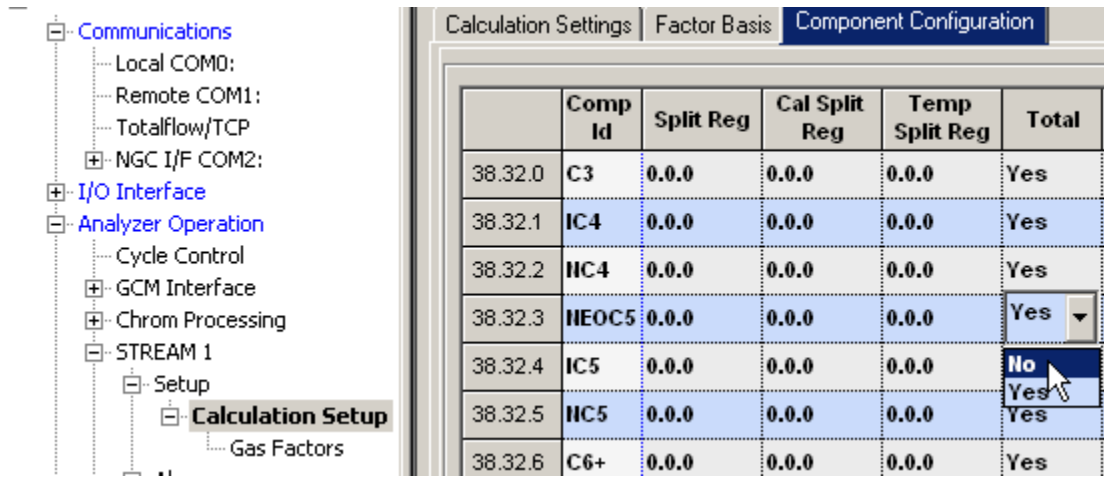

**Step #5** – Make the same changes outlined in steps 3 and 4 above are completed for all remaining active streams (potentially streams 2,3 and 4) using this common calibration blend.

**Step #6** – Set the calibration blend concentration for NeoC5 to zero.

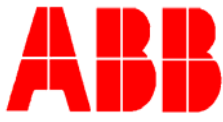

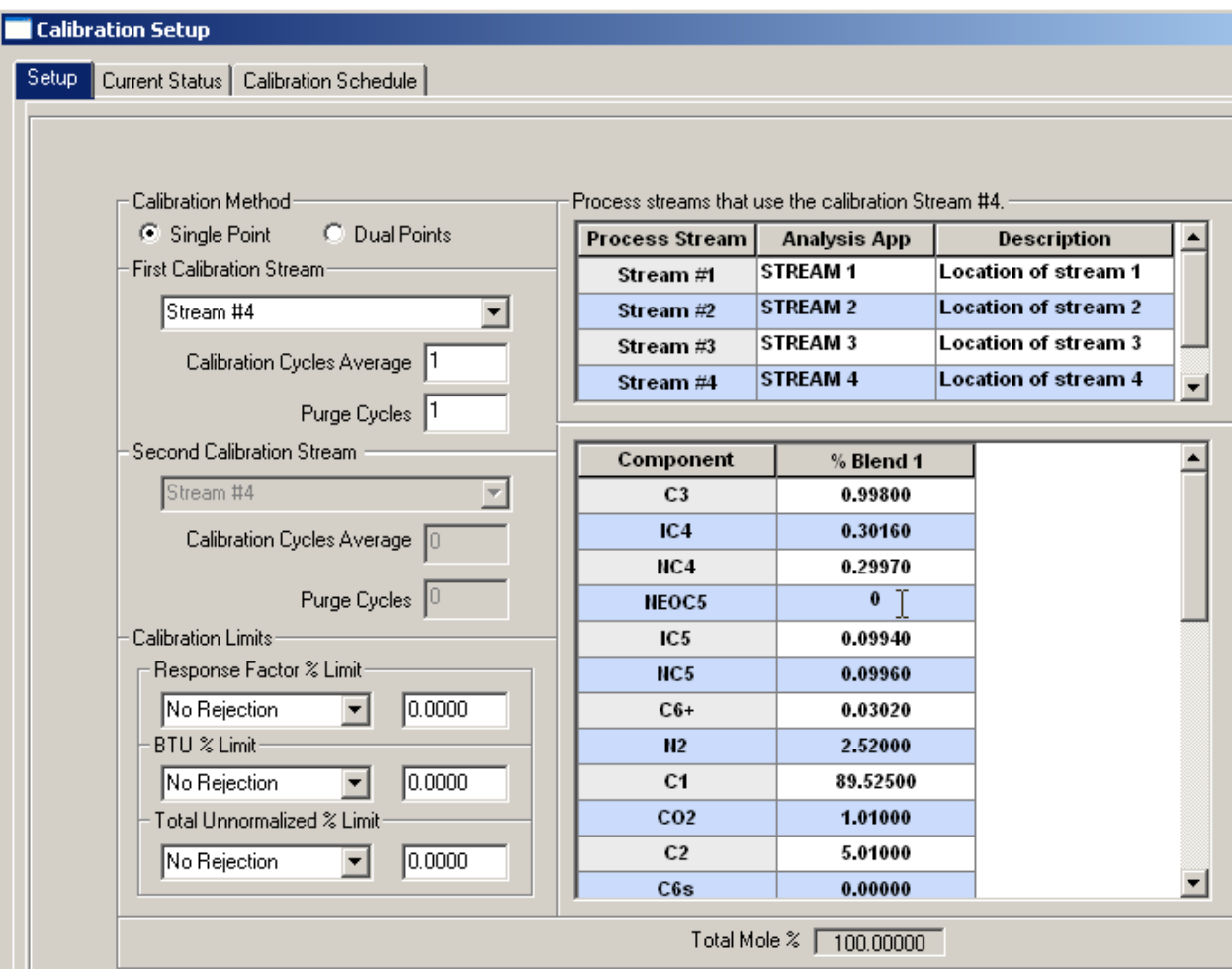

**Step #7** – Calibrate unit following the steps outlined in ABB Totalflow's startup guide or user manual.

#### **Conclusion**

Once the above changes are made, the unit will calibrate correctly by ignoring the NeoC5 component. The unit will always ignore any presence of NeoC5 in any process stream using the non-NeoC5 calibration blend to calibrate.

If there is a need to measure and calculate NeoC5 on a process stream then a representative calibration blend needs to be obtained without making any of the changes described above. In this case the NeoC5 concentration entered would be the value listed on the calibration blend for NeoC5.

If you have technical questions concerning this bulletin contact our service organization at (800) 442-3097 option #2.

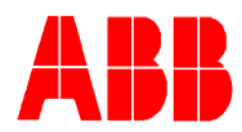